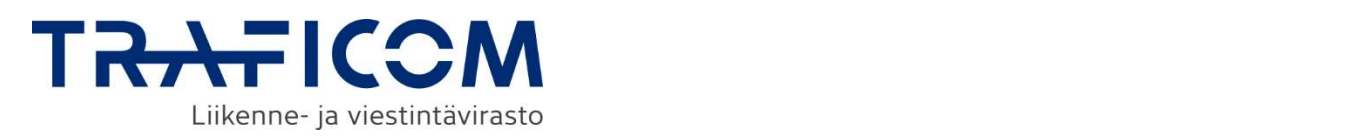

# Sijaintitietopalvelun verkkotoimitusrajapinnan käyttöönotto

Ohje verkkotoimijoille

Sijaintitietopalvelun ohje verkkotoimijoille 06/2024

# Sisällysluettelo

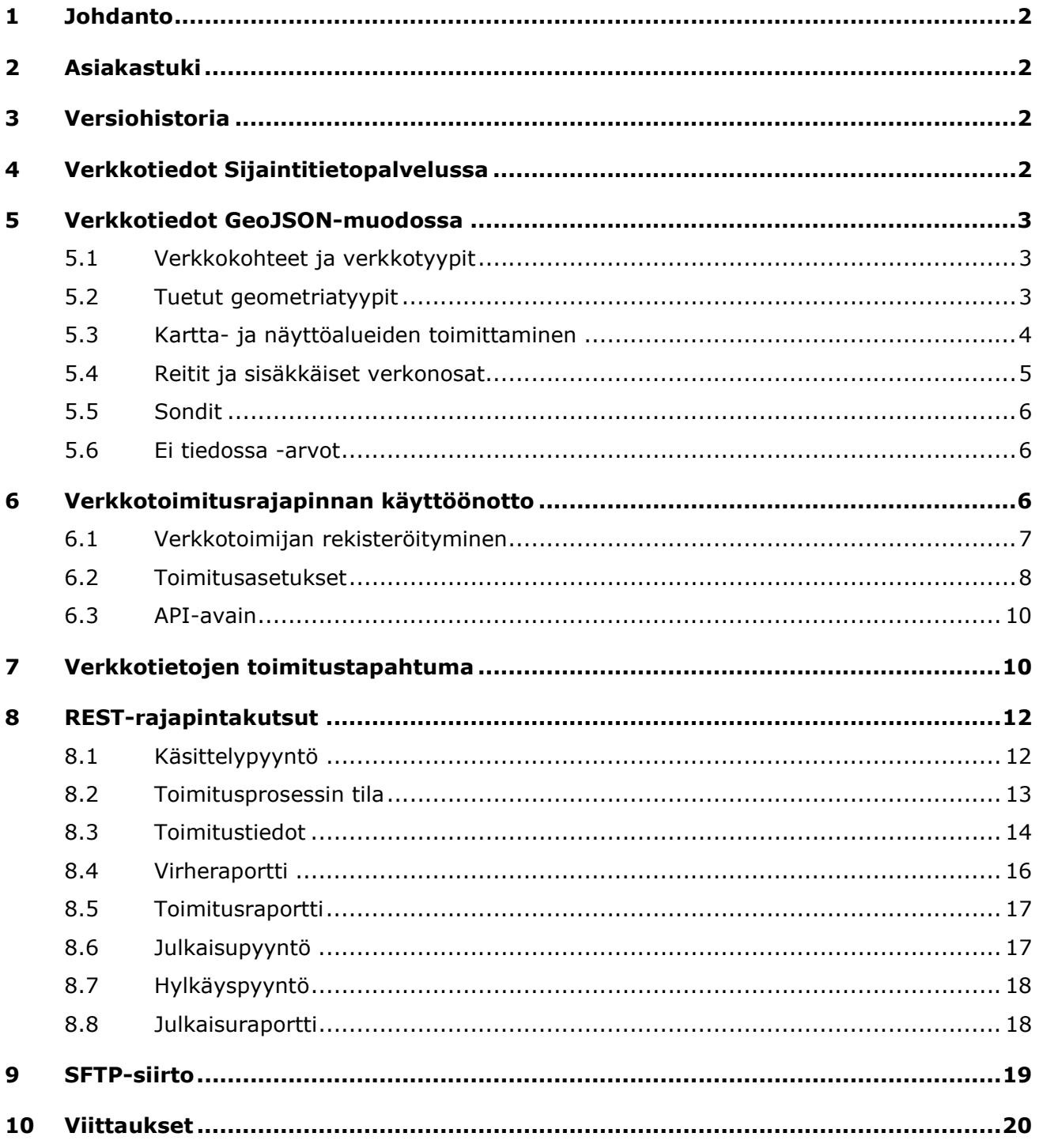

## 1 Johdanto

Verkkotoimijat toimittavat verkkotietonsa Sijaintitietopalveluun verkkotoimitusrajapinnan kautta. Vaatimus verkkotietojen toimittamiseen perustuu Liikenne- ja viestintävirasto Traficomin määräykseen verkkotietojen toimittamisesta Sijaintitietopalveluun (määräys M71) [1].

Verkkotiedot toimitetaan Sijaintitietopalveluun GeoJSON-muodossa, jota on esitelty osiossa 5.

Rajapinnan käyttöönotto vaatii verkkotoimijan rekisteröitymisen Sijaintitietopalveluun. Verkkotoimitusasetuksia ja API-avaimia hallitaan Sijaintitietopalvelun verkkotoimijan selainkäyttöliittymässä. Ohjeistus käyttöönottoon on osiossa 6.

Verkkotietojen toimitustapahtuman hallinnointiin ja verkkotietojen julkaisuun käytetään REST-rajapintaa, jonka toimintaa esitellään osioissa 7 ja 8.

Toimitustapahtumassa GeoJSON-muotoiset verkkotiedot siirretään Sijaintitietopalveluun zip-pakattuna käyttäen SFTP-protokollaa. SFTP-siirron toimintaa on esitelty lyhyesti osiossa 9.

Tämän ohjeen lisäksi rajapinnan käyttöönotossa on tukena Sijaintitietopalvelun tekninen dokumentaatio osoitteessa:

https://www.traficom.fi/fi/s/sijaintitietopalvelu/tekninen-dokumentaatio

## 2 Asiakastuki

Sijaintitietopalvelun asiakastuen sähköpostiosoite on sijaintitietopalvelu@traficom.fi. Osoite palvelee testaukseen liittyvissä teknisissä asioissa sekä myös yleisissä Sijaintitietopalveluun ja määräykseen M71 liittyvissä kysymyksissä.

Tiettyä vasteaikaa testauksen aikaisen palvelun tuen antamiselle ei taata. Tukipyyntöihin vastataan parhaan kyvyn mukaan.

## 3 Versiohistoria

Alla on kuvattu sähköisen rajapinnan versiohistoria ja kunkin versiopäivityksen tärkeimmät muutokset kootusti kesäkuusta 2024 eteenpäin.

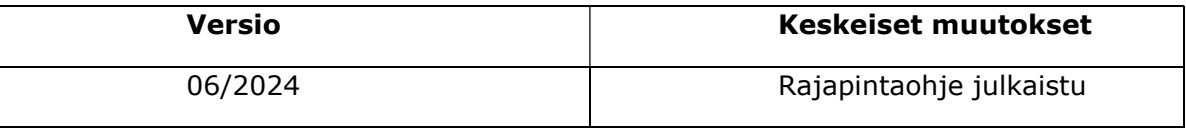

## 4 Verkkotiedot Sijaintitietopalvelussa

Verkkotoimija voi toimittaa verkkotiedot Sijaintitietopalveluun lähtökohtaisesti verkkotoimitusrajapinnan kautta. Pienet verkot on mahdollista toimittaa Sijaintitietopalvelun verkkotietojen piirtotyökalulla.

Verkkotoimija voi tarkastella toimittamiaan luonnostilaisia ja julkaistuja verkkotietoja rajoitetusti Sijaintitietopalvelun Oman verkon tarkastelu -toiminnolla.

Sijaintitietopalveluun rekisteröityneet käyttäjät voivat tehdä rajatulle alueelle kohdistuvia sijaintiselvityspyyntöjä, joiden vastauksena asiakkaalle palautetaan tiedot alueella sijaitsevista verkoista. Sijaintiselvityspyynnöt tarkastetaan aina mahdollisten väärinkäytösten varalta ennen verkkotietojen paljastamista.

Verkkotoimija voi asettaa verkkotietoja toimittaessaan verkkokohdekohtaisesti näyttöalueen ja tiedon näyttötarpeen jatkoselvityksestä. Sijaintiselvityspyynnön tekijä saa sijaintiselvitysvastauksen mukana tiedon näyttötarpeesta, jos alueella on näyttöä vaativia verkkokohteita. Sijaintiselvityksen tekijä voi tehdä verkkotoimijalle tai verkkotoimijan asettamalle näyttötoimijalle kohdistuvan näyttöpyynnön Sijaintietopalvelussa. Jos verkkokohde vaatii näyttötarpeen jatkoselvitystä, tulee tieto näyttöpyynnöstä ensin verkkotoimijan tarkastettavaksi.

## 5 Verkkotiedot GeoJSON-muodossa

Verkkotiedot toimitetaan Sijaintitietopalveluun GeoJSON-muodossa. Verkko esitetään FeatureCollection-tyyppisenä, jossa GeoJSON-standardin mukaisten kenttien lisäksi juuritasolla ilmoitetaan aineiston yleisiä tietoja, kuten verkkotyyppi.

Verkonosat esitetään Feature-tyyppisinä. Verkkokohteen pääasiallinen tunnistetieto on GeoJSON-standardin mukainen Feature ID, johon viitataan tässä dokumentissa verkkokohteen ID:nä. Verkonosan tiedot ilmoitetaan Featuren properties-osiossa käyttäen rajapintakuvauksessa kullekin verkonosalle määritettyjä JSON-avaimia.

Sijaintitietopalveluun toimitettavan GeoJSON-tiedoston merkkijärjestelmä tulee olla UTF-8. UTF-8 BOM ei ole tuettu. Toimitettava GeoJSON-tiedosto suositellaan toimittamaan minifioituna, eli ilman JSON-muotoilun "whitespace"-merkkejä. Verkkotietojen toimituksessa GeoJSON-tiedosto pakataan zip-tiedostoksi, joka siirretään SFTP-palvelimelle (osio 9).

## 5.1 Verkkokohteet ja verkkotyypit

Verkkotietotoimituksissa käytettävät verkkokohteet ja niiden tiedot on kuvattu Sijaintitietopalvelun teknisessä dokumentaatiossa:

#### https://www.traficom.fi/fi/s/sijaintitietopalvelu/tekninen-dokumentaatio

Osa verkkokohteiden tiedoista on teknisesti pakollisia ja niiden puuttuminen johtaa validointivirheeseen verkkotietojen toimituksessa. Verkkokohteilla on myös määräyksessä M71 vaadittuja kenttiä, jotka eivät kuitenkaan ole teknisesti pakollisia Sijaintitietopalvelussa. Määräyksessä vaadittujen tietojen puuttuminen aiheuttaa varoituksen virheraportissa (osio 8.4), mutta verkkotiedon julkaisu sallitaan varoituksesta huolimatta.

Samaan verkkotoimitukseen on mahdollista sisällyttää mitä tahansa tuetuista verkkokohteista riippumatta aineiston verkkotyypistä. Esimerkiksi viestintäverkkoon liittyvän sähköverkon verkkokohteita on mahdollista toimittaa viestintäverkon mukana samassa GeoJSON-tiedostossa.

## 5.2 Tuetut geometriatyypit

Verkkokohteiden GeoJSON-geometriatyypit riippuvat toimitettavan verkkokohteen tyypistä. Käytettävät geometriatyypit ovat Point, LineString ja Polygon. Moniosaisia geometria tyyppejä (MultiPoint, MultiLineString, MultiPolygon) ei tueta verkkotietotoimituksissa. Verkkotietoaineistoissa olevat moniosaiset geometriat on pilkottava useiksi Feature-kohteiksi, joilla voi olla keskenään yhtenevät metatiedot.

Toimitettavien verkkotietojen geometrioiden koordinaatit tulee olla ETRS-TM35FINkoordinaattijärjestelmässä. Muita koordinaattijärjestelmiä ei tällä hetkellä tueta. Verkonosan syvyystiedot voidaan ilmoittaa Z-koordinaatilla, jonka arvo on N2000 korkeusjärjestelmän mukainen.

Kaikkien geometrioiden tulee olla valideja OGC-spesifikaation [2] mukaisesti. Esimerkiksi LineString-viivageometriassa sama koordinaatti eivät saa toistua, paitsi päätepisteissä ja Polygon-tyyppiset monikulmiogeometriat eivät saa olla itseään leikkaavia.

## 5.3 Kartta- ja näyttöalueiden toimittaminen

Kartta- ja näyttöalueet ilmoitetaan tyypillisesti metrimääräisenä vyöhykkeenä ("buffer") verkkokohteen geometrian ympärillä.

Epäsäännölliset kartta- ja näyttöalueet on kuitenkin mahdollista toimittaa erillisinä monikulmiogeometrioina, joiden GeoJSON-Featuren ID:hen viitataan verkkokohteen metatiedoissa. Kartta- ja näyttöalueiden GeoJSON-Featuren properties-osio jätetään tyhjäksi. Verkkokohteen ja sen kartta-alue- ja näyttöaluegeometrian on oltava ainakin osittain päällekkäisiä.

```
{ 
  "type": "FeatureCollection", 
  "features": [ 
   { 
     "type": "Feature", 
     "id": "1553", 
     "geometry": { 
       "type": "Polygon", 
       "coordinates": [ 
        ... 
      ] 
     }, 
     "properties": { 
       "verkkokohde": "anodikentta", 
       "nayttoalueGeometria": "näyttöalue-1553", 
       ... 
     } 
   }, 
   { 
     "type": "Feature", 
     "id": "näyttöalue-1553", 
     "geometry": { 
      "type": "Polygon", 
       "coordinates": [ 
        ... 
      ] 
     }, 
     "properties": {} 
   } 
 ] 
}
```
#### Esimerkki 5.3-1 Erillisen näyttöaluegeometrian ilmoittaminen

## 5.4 Reitit ja sisäkkäiset verkonosat

Sijainniltaan samat johdot ja putket voi ilmoittaa reittinä. Reitiltä ilmoitetaan putkien tai johtojen lukumäärä sekä suojaputkien lukumäärä.

Verkonosat voi ilmoittaa sisäkkäisinä ilmoittamalla sisemmälle verkonosalle tieto "Kulkee sisällä", joka on viittaus ulomman verkkokohteen ID:hen. Sisäkkäisten verkonosien geometriat täytyy olla identtiset. Sisäkkäisyys voi olla monikerroksista, mutta sisäkkäisten kohteiden viittaukset eivät saa muodostaa silmukkaa.

```
{ 
  "type": "FeatureCollection", 
  "features": [ 
   { 
     "type": "Feature", 
     "id": "0001", 
     "geometry": { 
      "type": "LineString", 
      "coordinates": [[563831.3, 6770947.2, 41.0], [563898.5, 6770444.0, 41.0]] 
    }, 
     "properties": { 
      "verkkokohde": "johtotie", 
      ... 
    } 
   }, 
   { 
     "type": "Feature", 
     "id": "0002", 
     "geometry": { 
      "type": "LineString", 
      "coordinates": [[563831.3, 6770947.2, 41.0], [563898.5, 6770444.0, 41.0]] 
     }, 
     "properties": { 
      "verkkokohde": "johtotiereitti", 
      "kulkeeSisalla": "0001", 
      ... 
    } 
   } 
 ] 
}
```
Esimerkki 5.4-1 Sisäkkäisten verkonosien ilmoittaminen

## 5.5 Sondit

Sondit voivat liittyä toiseen verkkokohteeseen. Linkitys ilmoitetaan lisäämällä sondille tieto "Liittyy kohteeseen", joka on viittaus toisen verkkokohteen ID:hen. Sondin sijaintia suhteessa liitettyyn verkonosaan ei validoida. Verkonosaan liittyvät sondit palautetaan sijaintiselvityksen vastauksen verkkotiedoissa myös sijaintiselvitysalueen ulkopuolelta.

```
{ 
  "type": "FeatureCollection", 
  "features": [ 
   { 
     "type": "Feature", 
     "id": "0007", 
     "geometry": { 
      "type": "Point", 
      "coordinates": [457656.0, 6942731.0, 48.0] 
     }, 
     "properties": { 
      "verkkokohde": "sahkoverkonosa", 
      "tunniste": "jakokaappi 1", 
 ... 
    } 
   }, 
   { 
     "type": "Feature", 
     "id": "0108", 
     "geometry": { 
      "type": "Point", 
      "coordinates": [457656.0, 6942732.0, 50.0] 
     }, 
     "properties": { 
      "verkkokohde": "sondi", 
      "tunniste": "sondi 1", 
      "liittyyKohteeseen": "0007", 
 ... 
    } 
   } 
\lceil}
```
Esimerkki 5.5-1 Sondin ilmoittaminen

### 5.6 Ei tiedossa -arvot

Verkkotoimija voi ilmoittaa tiedostavansa verkkokohteen määräyksessä vaadittujen tietojen puuttumisen käyttämällä Ei tiedossa -arvoa. Tällöin sijaintiselvityspyynnön tekijä saa tiedon tuntemattomasta arvosta vastauksen verkkotiedoissa. Arvona käytetään tekstityyppisissä kentissä "eiTiedossa" ja numerotyyppisissä lukua - 99999. Ei tiedossa -arvot eivät ole määräyksen M71 mukaisia, joten niiden käytöstä tehdään varoitus verkkotoimitusprosessin virheraporttiin.

## $6$  Verkkotoimitusrajapinnan käyttöönotto

Verkkotietoja toimittavan organisaation täytyy rekisteröityä Sijaintitietopalveluun verkkotoimijana. Verkkotiedot voi toimittaa verkon omistaja tai verkon haltija varmistaen, ettei samaa verkkotietoa toimiteta päällekkäisenä useaan kertaan.

## 6.1 Verkkotoimijan rekisteröityminen

Verkkotoimijaorganisaation voi rekisteröidä henkilö, jolla on organisaation nimenkirjoitusoikeus tai Suomi.fi-valtuudet -palvelussa asetettu valtuus "Verkkotoimijan ja maanalaisen verkkoinfrastruktuurin näyttöpalvelun tarjoajan tietojen hallinnointi". Valtuutettu tai nimenkirjoutusoikeudellinen organisaation edustaja tunnistautuu Sijaintitietopalveluun Suomi.fi-tunnistautumisella ja valitsee sen jälkeen organisaation, jonka puolesta asioi palvelussa.

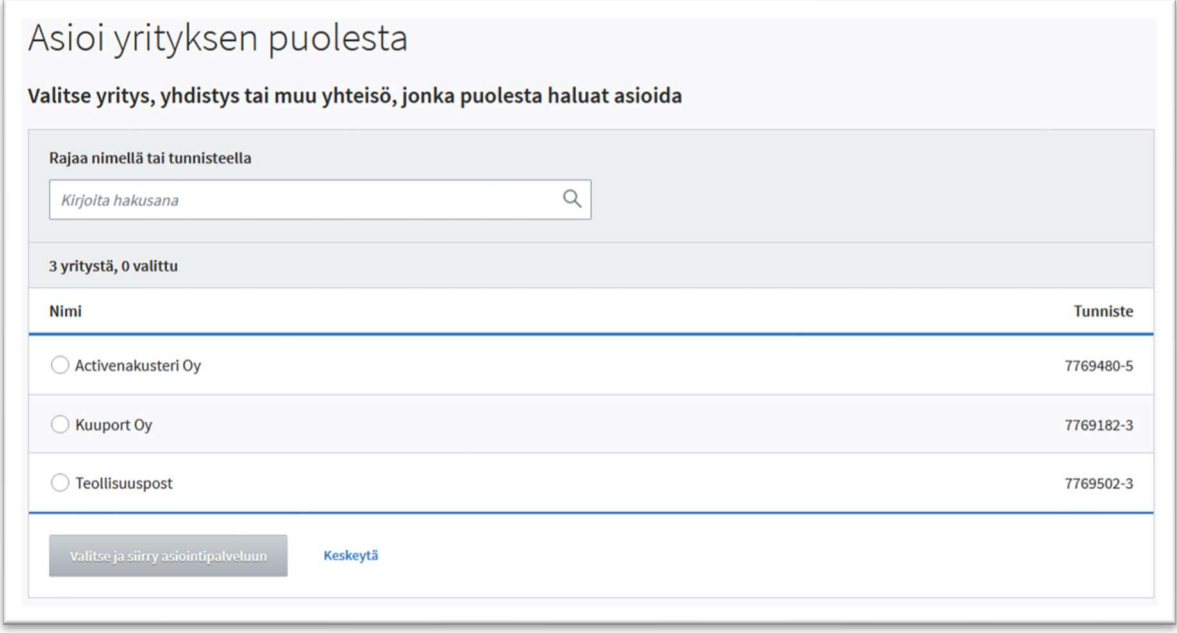

6.1-1 Organisaation puolesta asiointi

Rekisteröintilomakkeella valitaan Sijaintitietopalveluun toimitettavat verkkotyypit ja arviot verkon käyttäjämääristä, kokonaislaajuudesta ja verkkotoiminnan liikevaihdosta.

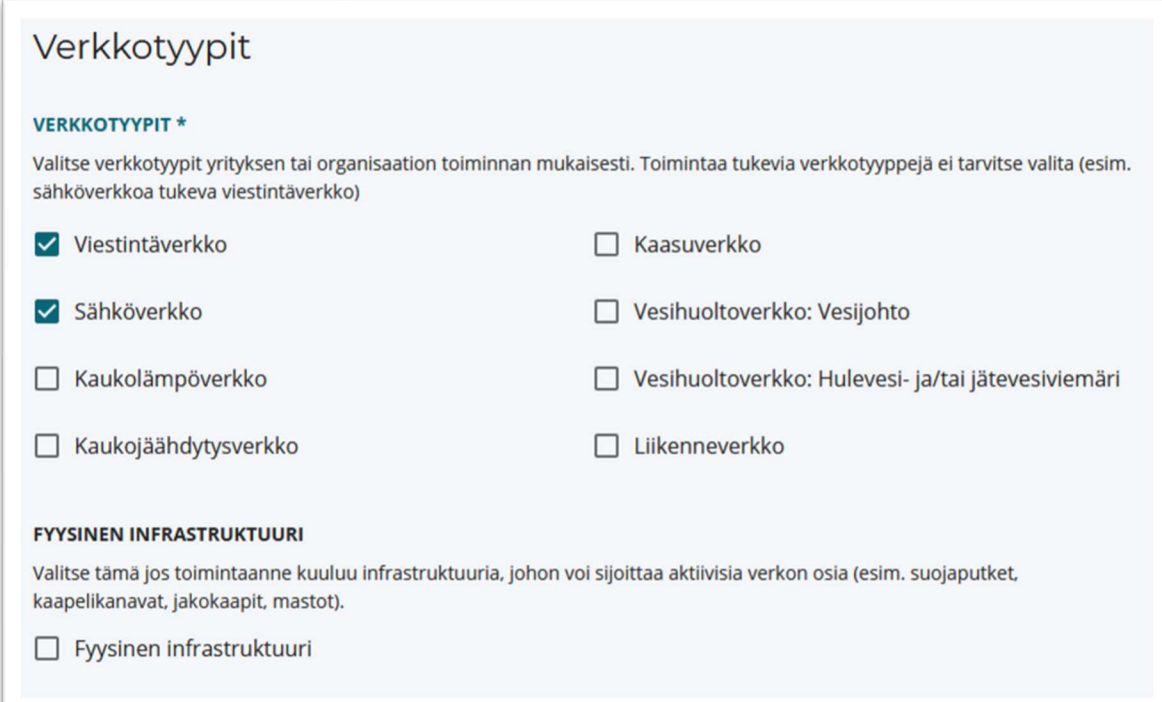

Verkkotoimija voi ottaa käyttöön verkkotoimituksien pilkkomiseen käytettävät toimitusalueet. Oletusarvoisesti koko verkko toimitetaan ja päivitetään kerralla, ilman alueellista jaottelua, jolloin erillisiä toimitusalueita ei tarvita.

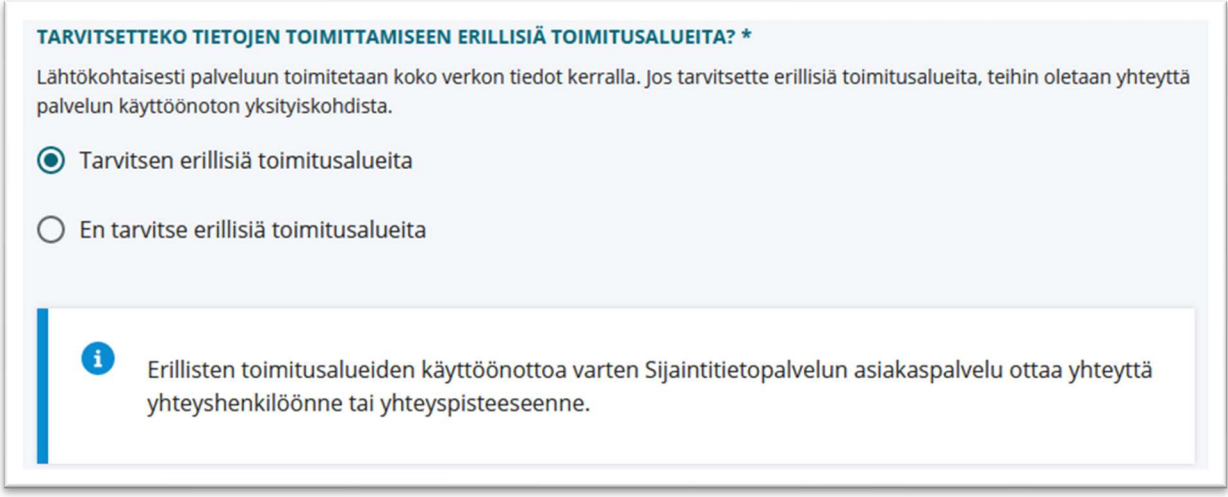

#### 6.1-3 Toimitusalueiden aktivointi rekisteröintilomakkeella

Jos toimitusalueet ovat käytössä, verkkotiedot toimitetaan ja päivitetään Sijaintitietopalveluun verkkotyyppi- ja toimitusaluekohtaisesti. Toimitusalueiden käyttö on suositeltavaa verkkotoimijoille, joiden verkkoaineiston koko on niin suuri, ettei sen toimittaminen Sijaintitietopalveluun kerralla ole käytännöllistä. Toimitusalueet voivat olla esimerkiksi maakuntakohtaisia tai koordinaattiruudukkoon perustuvia.

Verkkotietotoimitusten aloittaminen toimitusalueille vaatii vielä toimitusaluegeometrioiden toimittamisen Sijaintitietopalvelulle. Toimitusalueet eivät ole käytössä Sijaititietopalvelun testausvaiheessa.

Rekisteröintilomakkeella valitaan verkkotoimijan toiminta-alueet. Verkkotietoja voi toimittaa vain rekisteröidyille toiminta-alueille.

Verkkotoimija voi myös ilmoittaa sijaintiselvityspyynnön tekijälle näytettävät yhteystiedot. Tietoturvasyistä viestintäverkkojen verkkotoimijoiden tietoja ei kuitenkaan näytetä sijaintiselvityspyynnön tekijälle.

Rekisteröintilomake lähetetään Sijaintitietopalvelun asiakaspalvelun hyväksyttäväksi. Rekisteröinnin valmistumisesta ilmoitetaan verkkotoimijan yhteyshenkilölle sähköpostitse.

Organisaation rekisteröinnin valmistuttua organisaation edustajan täytyy ensimmäisellä asiointikerralla hyväksyä Sijaintitietopalvelun käyttöehdot ja rekisteröityä edustamansa organisaation jäseneksi.

## 6.2 Toimitusasetukset

Verkkotoimijan edustaja asettaa verkkotoimitusasetukset Sijaintitietopalvelun Hallinnointi-osiossa "Verkkotietojen toimitus"-välilehdellä.

## Aineiston toimituksen tapa

Viimeisin muutos 24.5.2024 15.37 (Nordea Demo)

Muokkaa asetuksia

**VIESTINTÄVERKKO** 

Rajapinnan kautta

**SÄHKÖVERKKO** 

Karttapiirtotyökalun avulla

### Rajapinta-asetukset

Viimeisin muutos 24.5.2024 15.20 (Nordea Demo)

Muokkaa asetuksia

#### **IP-RAJAUS**

124.157.183.127 177.11.112.184

#### **AINEISTON AUTOMAATTINEN JULKAISU**

Automaattinen julkaisu pois käytöstä

### Api-avain

Viimeisin muutos 24.5.2024 15.20 (Nordea Demo) TBVY5CwD.\*\*\*\*\*

Luo uusi API-avain

#### Kuva 6.2-1 Verkkotoimitusasetukset

Aineiston toimituksen tapa valitaan verkkokohtaisesti. Valitse "Rajapinnan kautta" toimittaaksesi verkkotiedot sähköisen rajapinnan kautta.

Verkkotoimituksia on mahdollista tehdä vain konfiguroiduista IP-osoitteista. Ilmoita verkkotoimitusasetuksissa IP-osoitteet, joista verkkotoimituksia tehdään. IPosoitteita on mahdollista lisätä 5 kappaletta. Vain yksittäiset IPv4-osoitteet on sallittu.

Toimitetut verkkotiedot voidaan asettaa automaattisesti julkaistaviksi. Julkaisuprosessi aloitetaan tällöin heti tiedostosiirron ja validoinnin päätyttyä. Kun automaattinen julkaisu ei ole käytössä, verkkotoimijalla on mahdollisuus tarkistaa luonnostilaisena olevan toimitetun verkon koko ennen julkaisua. Toimitettuun luonnostilaiseen verkkoon on myös mahdollista tehdä tarkastelupyyntö Sijaintitietopalvelun käyttöliittymästä tietojen oikeellisuuden tarkastamiseksi ennen julkaisua.

## 6.3 API-avain

Rajapinnan hyödyntäminen vaatii API-avaimen käyttöä verkkotoimijan tunnistautumiseen. Verkkotoimijan tulee luoda rajapintakohtaisesti käytettävä APIavain Sijaintitietopalvelussa rekisteröitymisen jälkeen. Uuden API-avaimen luonti korvaa aina edellisen API-avaimen. API-avain näytetään kokonaisuudessaan vain luontivaiheessa. API-avain on verkkotoimijan yksityinen avain ja se tulee säilyttää turvallisesti. Mikäli API-avaimen epäillään päätyneen kolmannen osapuolen haltuun, tulee verkkotoimijan luoda uusi API-avain Sijaintitietopalvelussa. APIavain tulee olla mukana kaikissa rajapintakutsuissa HTTP-otsakkeessa 'stp-api-key'.

## 7 Verkkotietojen toimitustapahtuma

Verkkotiedot toimitetaan zip-tiedostona, jossa on verkkotiedot GeoJSONmuodossa. Toimitustapahtuma jakautuu kahteen osaan, tiedoston toimitukseen SFTP-protokollalla ja vastaanotetun verkkotiedon julkaisuun.

Verkkotietojen toimitustapahtuma aloitetaan tekemällä käsittelypyyntö (osio 8.1), jonka jälkeen odotetaan, että Sijaintitietopalvelu osoittaa toimitukselle oman SFTPvastaanottopalvelimen. Toimitustapahtuma voi joutua jonottamaan SFTPpalvelinta, jos verkkotoimituksissa on ruuhkaa. Tapahtuman tilaa voi seurata erillisestä rajapinnasta. Kun SFTP-palvelin on valmiina, verkkotiedot siirretään sinne käyttäen toimituskohtaisia SSH-tunnuksia.

Verkkotietojen siirron jälkeen Sijaintitietopalvelu tarkastaa toimitetun verkon. Kun tarkastus on valmistunut onnistuneesti, voidaan hakea toimitusraportti ja tarkistaa sen sisältö. Toimitusraportti sisältää tiedot verkon kokonaispituudesta, verkonosien lukumäärästä ja verkonosien uniikkien tunnisteiden lukumäärästä. Tarkasta, että tiedot ovat yhtenevät alkuperäisen verkkoaineiston kanssa. Toimitusraportti voi myös sisältää varoituksia, jos verkkotiedot eivät ole täysin määräyksen M71 vaatimuksen mukaisia.

Kun verkkotiedot on toimitettu ja tarkastettu, ne voidaan julkaista tai hylätä. Julkaisun valmistuttua toimitustapahtuma päättyy ja voidaan hakea julkaisuraportti.

Verkkotoimijalla voi olla käynnissä kerrallaan yksi verkkotoimitus toimitettavaa verkkotyyppiä kohden. Jos toimitusalueet ovat käytössä, voidaan eri toimitusalueille tehdä verkkotoimituksia rinnakkain.

Toimitusprosessissa tehtävien http-kutsujen ja -vastausten sisältöä on kuvattu esimerkkeineen tarkemmin osiossa 8. Verkkotietojen siirto SFTP-palvelimelle on kuvattu osiossa 9.

| Verkkotoimija |                                                                  | Verkkotoimitus API          | SFTP-palvelin           |  |
|---------------|------------------------------------------------------------------|-----------------------------|-------------------------|--|
|               | POST käsittelypyyntö                                             |                             |                         |  |
|               | response 200 OK                                                  |                             |                         |  |
|               |                                                                  | POST "Toimitus jono"        |                         |  |
|               | <b>GET status</b>                                                |                             |                         |  |
|               | response 202 Accepted, Body: {StatusCode: WAITING_FOR_CONTAINER} |                             |                         |  |
|               |                                                                  | POST "SFTP-palvelin valmis" |                         |  |
|               | <b>GET status</b>                                                |                             |                         |  |
|               | response 200 OK, Body: {StatusCode: ACTIVE_CONTAINER}            |                             |                         |  |
|               | GET toimitustiedot                                               |                             |                         |  |
|               | response 200 OK, Body: {SFTP-toimituspalvelimen tiedot}          |                             |                         |  |
| <b>SFTP</b>   |                                                                  |                             |                         |  |
|               | SFTP-yhteyden muodostus                                          |                             |                         |  |
|               | SFTP-tiedoston siirto                                            |                             |                         |  |
|               | Tiedoston siirto valmis                                          |                             |                         |  |
|               |                                                                  |                             |                         |  |
| loop          | [Prosessointi kesken]<br><b>GET status</b>                       |                             |                         |  |
|               | response 200 OK, Body: {StatusCode: ACTIVE_CONTAINER}            |                             |                         |  |
|               |                                                                  |                             |                         |  |
|               | <b>GET status</b>                                                |                             |                         |  |
|               | response 200 OK, Body: {StatusCode: SFTP_TRANSFER_COMPLETED}     |                             |                         |  |
| alt           | [Validointi OK]                                                  |                             |                         |  |
|               | <b>GET status</b>                                                |                             |                         |  |
|               | response 200 OK, Body: {StatusCode: WAITING_FOR_PUBLISHING}      |                             |                         |  |
|               | GET toimitusraportti                                             |                             |                         |  |
|               | response 200 OK, Body: {Toimitusraportti}                        |                             |                         |  |
| alt           | [Julkaistaan toimitetut verkkotiedot]<br>PUT julkaise            |                             |                         |  |
|               | response 200 OK                                                  |                             |                         |  |
|               | GET status                                                       |                             |                         |  |
|               | response 200 OK, Body: {StatusCode: PUBLISHING_REQUESTED }       |                             |                         |  |
|               |                                                                  |                             | Verkkotietojen julkaisu |  |
|               |                                                                  |                             |                         |  |
|               | GET status                                                       |                             |                         |  |
|               | response 200 OK, Body: {StatusCode: PUBLISHED}                   |                             |                         |  |
|               | GET julkaisuraportti                                             |                             |                         |  |
|               | response 200 OK, Body: {Julkaisuraportti}                        |                             |                         |  |
|               | [Hylataan toimitetut verkkotiedot]                               |                             |                         |  |
|               | PUT hylkää                                                       |                             |                         |  |
|               | response 200 OK                                                  |                             |                         |  |
|               |                                                                  | Verkkotietojen hylkäys      |                         |  |
|               | <b>GET status</b>                                                |                             |                         |  |
|               | response 200 OK, Body: {StatusCode: DISCARDED}                   |                             |                         |  |
|               | [Virhe tiedoston käsittelyssä]                                   |                             |                         |  |
|               | <b>GET status</b>                                                |                             |                         |  |
|               | response 200 OK, Body: {StatusCode: ENDED_WITH_ERROR}            |                             |                         |  |
|               | GET virheraportti                                                |                             |                         |  |
|               | response 200 OK, Body: {Virheraportti}                           |                             |                         |  |
|               |                                                                  |                             |                         |  |

Kuva 6.3-1 Verkkotietotoimituksen sekvenssikaavio

## 8 REST-rajapintakutsut

Tämän osion ohjeet verkkotietojen toimittamiseen Sijaintitietopalvelun Verkkotietojen toimitus -rajapinnan version 1.0.6 mukaisesti on tarkoitettu teknisen rajapintakuvauksen tueksi. OpenAPI-rajapintakuvaus on julkaistu osoitteessa:

https://rajapintakuvaukset.sijaintitietopalvelu.fi

Verkkotoimijan API-avain tulee olla mukana kaikissa rajapintakutsuissa HTTPotsakkeessa "stp-api-key".

Verkkotoimijan on säilytettävä alkuperäinen Sijaintitietopalveluun toimitettu zippakattu verkkotietotiedosto muuttumattomana. Verkkotoimija voi näin säilyttää mahdollisuutensa osoittaa Sijaintitietopalveluun toimitetun verkkotiedon oikeellisuuden mahdollisten Sijaintitietopalvelun virhetilanteiden varalta.

Rajapinnan osoite on:

https://verkkotietotoimitus-api.sijaintitietopalvelu.fi:3002

## 8.1 Käsittelypyyntö

Verkkotoimitustapahtuma aloitetaan tekemällä käsittelypyyntö. Verkkotoimija asettaa toimituspyynnössä prosessille yksilöivän tunnisteen "transferId, jota käytetään myöhemmissä kutsuissa URL:ssa polkumuuttujana.

#### POST

https://verkkotietotoimitus-api.sijaintitietopalvelu.fi:3002/infra-api/v1/verkkotietotoimitus/kasittelypy ynto

Header:

stp-api-key: Zo3byE5Q.ccf4645b-f5ba-412a-b378-26790b012a21 Content-Type: application/json

Body:

```
{ 
   "transferId": "123-A", 
   "networkType": "kaasuverkko", 
   "deliveryZoneId": "Alue-1", 
  "fileName": "yritys x materiaali.zip",
   "fileChecksum": 
"26e19f2b4dd93a3a7c49c3e785ec8932550af6aa6bea13078672a8c81508f18e", 
   "extractedSize": 120103512 
}
```
- transferId: Verkkotoimijan asettama toimitustapahtuman yksilöllinen tunniste
- networkType: toimitettavan verkon tyyppi
- deliveryZoneId: toimitusalueen ID, jos toimitusalueet on käytössä
- fileName: toimitettavan zip-tiedoston nimi
- fileChecksum: toimitettavasta zip-tiedostosta laskettu SHA-256-tiiviste
- extractedSize: zip-tiedostossa olevan verkkotietoja sisältävän GeoJSONtiedoston koko tavuina. Lasketaan minifioidusta JSON-tiedostosta (ilman JSONmuotoilun "whitespace"-merkkejä). Purettu koko voi olla enintään 10 GB (10000000000 tavua). Testausvaiheessa kokoraja on pienempi (2 GB).

#### Esimerkkivastaus:

Status: 202

### 8.2 Toimitusprosessin tila

Haetaan verkkotietojen toimitustapahtuman tila.

#### **GET**

https://verkkotietotoimitus-api.sijaintitietopalvelu.fi:3002/infra-api/v1/verkkotietotoimitus/{transferId }/status

Header:

stp-api-key: Zo3byE5Q.ccf4645b-f5ba-412a-b378-26790b012a21

#### Esimerkkivastaus:

Status: 200

```
{ 
   "statusCode": "ACTIVE_CONTAINER", 
   "status": "Toimituspalvelin valmis tiedostosiirtoa varten" 
}
```
- statusCode: Verkkotietotoimituksen tilakoodi
- status: Verkkotietotoimitustapahtuman nykyisen tilan selitys

#### Tilakoodit:

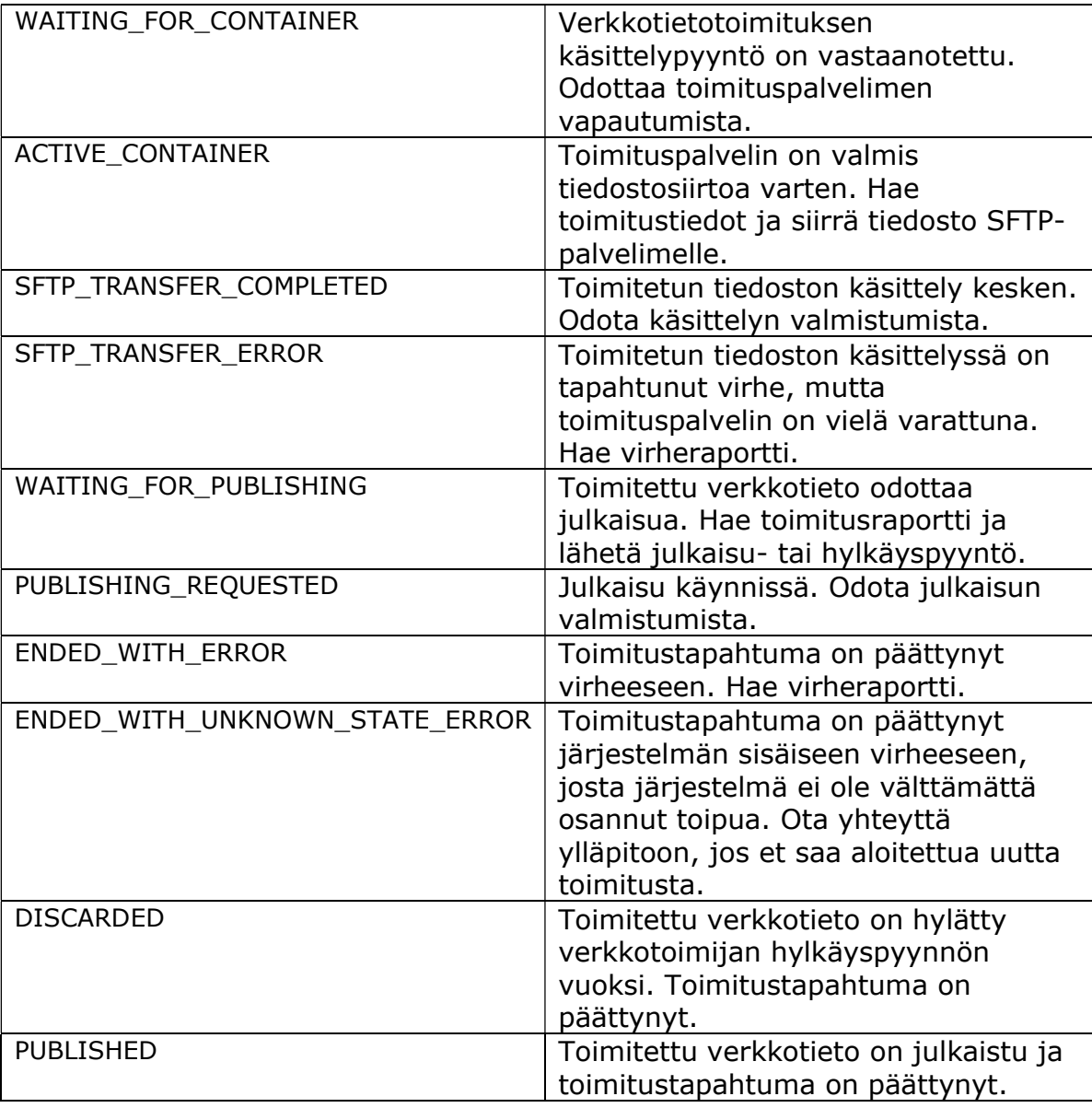

## 8.3 Toimitustiedot

Verkkotiedoston toimittamista varten luodaan aina toimituskohtainen SFTPpalvelin. Tästä syystä SFTP-yhteyden muodostamista varten tarjottu portti vaihtelee toimituskohtaisesti. Verkkotietotoimituksen SFTP-yhteyden porttialue on 30900–30998.

Vastauksena palautetaan verkkotietojen toimituksessa käytettävän SFTPpalvelimen osoite ja kirjautumistiedot, kun toimituspalvelin on saatavilla.

https://verkkotietotoimitus-api.sijaintitietopalvelu.fi:3002/infra-api/v1/verkkotietotoimitus/{t ransferId}/toimitustiedot

Header:

stp-api-key: Zo3byE5Q.ccf4645b-f5ba-412a-b378-26790b012a21

#### Esimerkkivastaukset:

Status: 202 - Verkkotietojen käsittelypyyntö hyväksytty, mutta toimituspalvelinta ei ole vielä saatavilla.

Status: 200

```
{ 
   "transferId": "123-A", 
   "host": "verkkotietotoimitus-tiedosto.sijaintitietopalvelu.fi", 
   "port": 30901, 
 "username": "oUjsasEs", 
 "password": "95HskaUIRn013" 
}
```
- transferId: toimitustapahtuman tunniste
- host: SFTP-toimituspalvelimen osoite
- port: SFTP-toimituspalvelimen portti
- username: Toimituskohtainen SSH-käyttäjätunnus SFTP-palvelimelle
- password: Toimituskohtainen SSH-salasana SFTP-palvelimelle

## 8.4 Virheraportti

Virheraportissa on listattu toimitettujen verkkotietojen validoinnissa havaitut virheet ja varoitukset sekä tiedot verkkotoimitusprosessin mahdollisista järjestelmävirheistä.

#### **GET**

https://verkkotietotoimitus-api.sijaintitietopalvelu.fi:3002/infra-api/v1/verkkotietotoimitus/{t ransferId}/virheraportti

Header:

stp-api-key: Zo3byE5Q.ccf4645b-f5ba-412a-b378-26790b012a21

#### Esimerkkivastaus:

```
Status: 200
```

```
{ 
   "transferId": "123-A", 
   "errors": [ 
     { 
      "type": "FILE VALIDATION",
       "localizationKey": "string", 
       "validationErrorLevel": "INFRASTRUCTURE_ROOT", 
       "networkItemProvidedId": "string", 
       "networkItemPublicId": "string", 
       "fieldName": "string", 
       "localizedText": "string" 
     } 
  ], 
   "warnings": [ 
     { 
      "type": "FILE VALIDATION",
      "localization Rev": "string",
       "validationErrorLevel": "INFRASTRUCTURE_ROOT", 
       "networkItemProvidedId": "string", 
       "networkItemPublicId": "string", 
       "fieldName": "string", 
       "localizedText": "string" 
 } 
  ] 
}
```
- transferId: toimitustapahtuman tunniste
- errors: verkkotoimituksen virheet, jotka estävät verkkotiedon julkaisun
- warnings: varoitukset verkkotietojen validoinnista. Varoitukset eivät estä julkaisua.
- type: virheen tyyppi
- localizationKey: virheen käännösavain
- validationErrorLevel: validointivirheen taso
- networkItemProvidedId: virheellisen verkkokohteen yksilöivä tunnus
- networkItemPublicId: virheellisen verkkokohteen julkinen tunniste
- fieldName: validointivirheen tuottaneen kentän nimi
- localizedText: mahdollinen virheen lokalisoitu kuvaus
- Virheen tyypit ja lokalisointiavaimet on lueteltu teknisessä rajapintakuvauksessa: https://rajapintakuvaukset.sijaintitietopalvelu.fi

## 8.5 Toimitusraportti

Verkkotietojen toimituksen raportti, jossa vertaillaan toimitettujen verkkotietojen ominaisuuksia tällä hetkellä julkaistuihin tietoihin. Toimitusraporttiin sisältyy myös virheraportin tiedot. Toimitusraportin haun jälkeen verkkotoimija voi joko julkaista tai hylätä toimitetut verkkotiedot.

#### **GET**

https://verkkotietotoimitus-api.sijaintitietopalvelu.fi:3002/infra-api/v1/verkkotietotoimitus/{t ransferId}/toimitusraportti

Header:

stp-api-key: Zo3byE5Q.ccf4645b-f5ba-412a-b378-26790b012a21

#### Esimerkkivastaus:

Status: 200

```
{ 
   "networkOperatorId": "1c6709a3-4eef-4328-a1d7-7c23348cd5e1", 
   "transferId": "123-A", 
   "fileChecksum": 
"26e19f2b4dd93a3a7c49c3e785ec8932550af6aa6bea13078672a8c81508f18e", 
   "deliveryTimestamp": "2021-10-21T12:00:00Z", 
   "newInfraCount": 1201, 
   "newIdentifierCount": 451, 
   "newInfraLength": 5204, 
   "oldInfraCount": 1091, 
   "oldIdentifierCount": 442, 
   "oldInfraLength": 4920, 
   "errors": [ 
\left\{\begin{array}{c} \end{array}\right."type": "FILE VALIDATION",
       "localizationKey": "string", 
       "validationErrorLevel": "INFRASTRUCTURE_ROOT", 
       "networkItemProvidedId": "string", 
       "networkItemPublicId": "string", 
       "fieldName": "string", 
       "localizedText": "string" 
 } 
   ] 
}
```
### 8.6 Julkaisupyyntö

Toimitetun verkkotiedon julkaiseminen. Sijaintitietopalvelu aloittaa luonnostilaisen toimitetun verkkotiedon julkaisun. Julkaisupyynnön voi tehdä, kun toimitustapahtuman status on "WAITING\_FOR\_PUBLISHING". Seuraa julkaisun etenemistä statusrajapinnasta.

#### **PUT**

https://verkkotietotoimitus-api.sijaintitietopalvelu.fi:3002/infra-api/v1/verkkotietotoimitus/{t ransferId}/julkaise

Header:

stp-api-key: Zo3byE5Q.ccf4645b-f5ba-412a-b378-26790b012a21

Esimerkkivastaus: Status: 200

## 8.7 Hylkäyspyyntö

Toimitetun verkkotiedon hylkääminen. Toimitustapahtuma lopetetaan ja siihen liittyvät toimitetut tiedostot poistetaan. Hylkäyksen voi tehdä, kun toimitustapahtuman status on "WAITING\_FOR\_PUBLISHING".

#### PUT

https://verkkotietotoimitus-api.sijaintitietopalvelu.fi:3002/infra-api/v1/verkkotietotoimitus/{t ransferId}/hylkaa

Header:

stp-api-key: Zo3byE5Q.ccf4645b-f5ba-412a-b378-26790b012a21

#### Esimerkkivastaus:

Status: 200

### 8.8 Julkaisuraportti

Raportti julkaistuista verkkotiedoista. Julkaisuraportti sisältää tiedot julkaisuajasta ja julkaisutavasta sekä verkkotietojen muutostiedot ja varoitukset, kuten toimitusraportissa. Julkaisuraporttiin sisältyy myös virheraportin tiedot verkkotietojen varoituksista.

#### **GET**

https://verkkotietotoimitus-api.sijaintitietopalvelu.fi:3002/infra-api/v1/verkkotietotoimitus/{t ransferId}/julkaisuraportti

Header:

stp-api-key: Zo3byE5Q.ccf4645b-f5ba-412a-b378-26790b012a21

#### Esimerkkivastaus:

Status: 200

```
{ 
   "report": { 
     "networkOperatorId": "1c6709a3-4eef-4328-a1d7-7c23348cd5e1", 
     "transferId": "123-A", 
     "fileChecksum": 
"26e19f2b4dd93a3a7c49c3e785ec8932550af6aa6bea13078672a8c81508f18e", 
     "deliveryTimestamp": "2021-10-21T12:00:00Z", 
     "newInfraCount": 1201, 
     "newIdentifierCount": 451, 
     "newInfraLength": 5204, 
     "oldInfraCount": 1091, 
     "oldIdentifierCount": 442, 
     "oldInfraLength": 4920, 
     "errors": [ 
\left\{\begin{array}{ccc} \end{array}\right."type": "FILE VALIDATION",
          "localizationKey": "string", 
          "validationErrorLevel": "INFRASTRUCTURE_ROOT", 
          "networkItemProvidedId": "string", 
          "networkItemPublicId": "string", 
          "fieldName": "string", 
          "localizedText": "string" 
       } 
     ] 
   }, 
   "publicationTimestamp": "2021-10-21T12:05:00Z", 
   "publicationType": "REST_API" 
}
```
## 9 SFTP-siirto

Verkkotiedot toimitetaan SFTP-protokollan ylitse tarjotulle vastaanottopalvelimelle hyödyntäen toimituskohtaisia tunnuksia (toimitustiedot, osio 8.3). SFTP-palvelimen osoite on verkkotietotoimitus-tiedosto.sijaintitietopalvelu.fi ja porttialue 30900– 30998. Käytä toimitustietojen toimituskohtaisia SSH-tunnuksia kirjautuaksesi SFTP-vastaanottopalvelimelle.

Verkkotoimijan on tarkastettava Sijaintitietopalvelun verkkotietojen toimituksessa käytettävän SFTP-palvelimen "host key" yhteyttä muodostettaessa.

Siirrä zip-pakattu verkkotietotiedosto SFTP-palvelimelle kotihakemistoon ja odota, kunnes SFTP-vastaanottopalvelin saa käsiteltyä vastaanotetun tiedoston ja katkaisee yhteyden.

Esimerkiksi toimitustiedoilla

```
{ 
   "transferId": "123-A", 
   "host": "verkkotietotoimitus-tiedosto.sijaintitietopalvelu.fi", 
   "port": 30901, 
   "username": "oUjsasEs", 
   "password": "95HskaUIRn013" 
}
```
1. Muodostetaan SFTP-yhteys ja kirjaudutaan toimituskohtaisilla käyttäjätunnuksila

```
$ sftp -P 30901 
oUjsasEs@verkkotietotoimitus-tiedosto.sijaintitietopalvelu.fi
Password authentication 
(oUjsasEs@verkkotietotoimitus-tiedosto.sijaintitietopalvelu.fi) Password: 
95HskaUIRn013
Connected to verkkotietotoimitus-tiedosto.sijaintitietopalvelu.fi.
```
2. Siirretään verkkotiedot sisältävä zip-tiedosto ja odotetaan, kunnes palvelin katkaisee yhteyden siirron valmistuttua.

sftp> put testi.zip Uploading testi.zip to /testi.zip testi.zip 100% 1319 91.5KB/s 00:00 sftp> Connection to localhost closed by remote host. Connection closed.

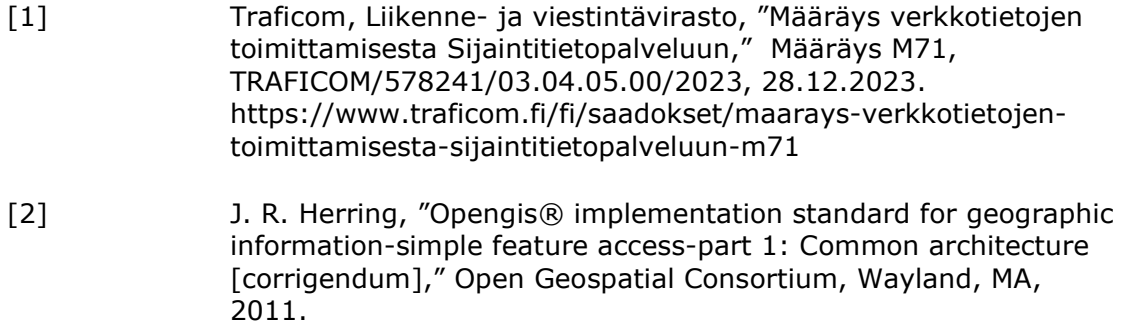

### Yhteystiedot

PL 320 00059 TRAFICOM puh: 029 534 5000 www.traficom.fi